## **Anleitung zur Registrierung für ein Schulnutzer-Konto**

### **Wenn noch kein Schul-Account vorhanden ist:**

#### → **Registrierung als Schule:**

• "Mein Konto"  $\rightarrow$  "Zur Kontoverwaltung"  $\rightarrow$  "Neues Konto erstellen"

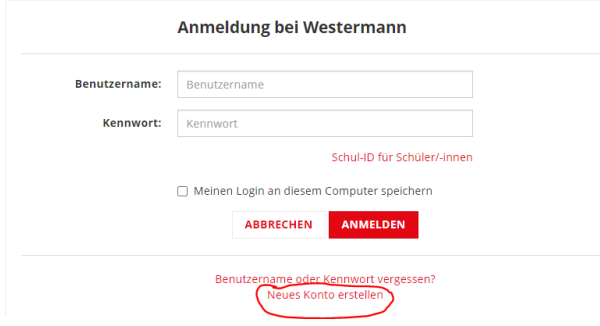

• Bei "Nutzung unseres Angebots als" muss **Schule** ausgewählt werden!

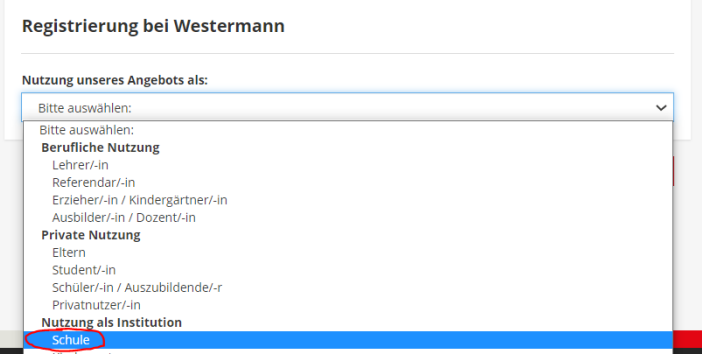

• "Institution suchen" **westermann** GRUPPE

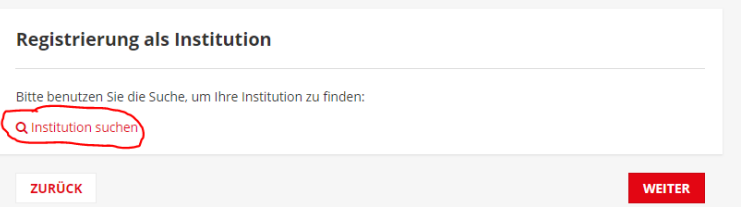

### $\rightarrow$

 $\rightarrow$ 

Institution suchen und Ihrem Benutzerkonto hinzufügen

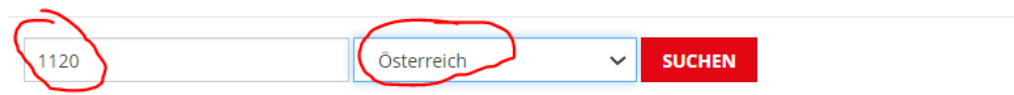

 $\sim$ 

Bitte geben Sie entweder die PLZ oder den Ort Ihrer Institution ein und klicken Sie anschließend auf "Suchen".

#### Institution suchen und Ihrem Benutzerkonto hinzufügen

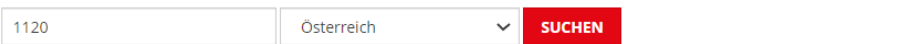

Bitte geben Sie entweder die PLZ, die Schulkennzahl oder den Ort Ihrer Institution ein und klicken Sie anschließend auf "Suchen".

#### Gefundene Institutionen:

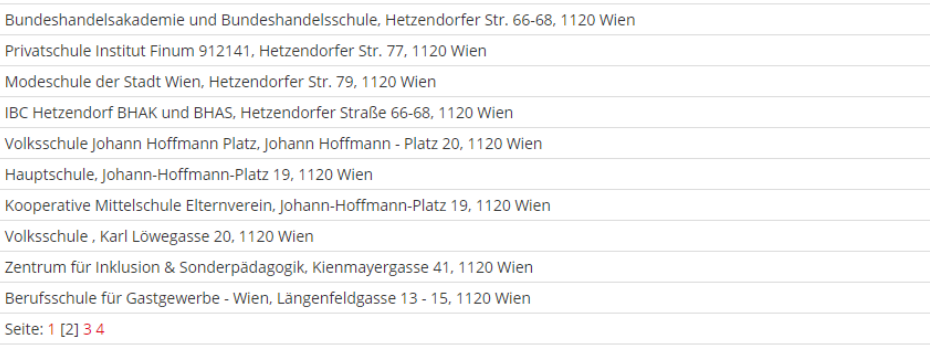

Klicken Sie auf Ihre Institution, um diese Ihrem Benutzerkonto hinzuzufügen.

Falls Sie Ihre Institution nicht finden können, so können Sie auch eine neue Institution anlegen:

**NEUE INSTITUTION** 

# $\rightarrow$  Registrierung abschließen